# **III. RECEPCIÓN DE PEDIDOS**

# **1. Recepción electrónica del ejemplar**

**Todos los pedidos deberán recibirse en el módulo a la llegada de los ejemplares, a excepción de los cancelados**. Para ello, se deberá hacer constar la fecha en el campo FECHA REC (Fecha de recepción). Este campo se rellenará cuando hayan llegado todas las copias incluidas en un pedido.

La opción ¿Fecha de pago como fecha de recepción? (Admin / Configuración / pestaña "Factura") debe estar siempre deshabilitada. De esta manera se pueden hacer pagos parciales sin que el campo FECHA REC se rellene.

## **2. Libro de registro y creación de registros de ejemplar**

Con la entrada en vigor del presente procedimiento, se automatiza el libro de registro de entrada de obras o, simplemente, "libro de registro". Esto significa que se dejan de usar los libros de registro en papel y se pasa a un sistema de recepción y registro informatizado, cuyas líneas directrices y procedimientos se exponen a continuación:

# **2.1. Datos del libro de registro**

Los datos que actualmente se recogen en los libros de registro en papel son:

- 1. Número de orden.
- 2. Fecha de entrada (día, mes, año).
- 3. Autor.
- 4. Título.
- 5. Datos de publicación (edición): lugar, editor, año.
- 6. Número de volúmenes.
- 7. Tipo de adquisición (procedencia): compra, donativo o intercambio.
- 8. Observaciones.

Actualmente, la mayor parte de estos datos se recogen ya en *Millennium*, repartidos entre los registros bibliográfico, de pedido y de ejemplar, de manera que se encuentran en un mismo sistema, que permite una entrada y salida de datos coherente y evita duplicar tareas.

Por lo tanto, automatizar el libro de registro, aprovechando las funcionalidades de las operaciones que ya se realizan en *Millennium*, permitirá integrar la tarea de registro en el propio procedimiento de adquisiciones, como parte de una única secuencia y utilizando una única herramienta. Al mismo tiempo, se facilita tanto la gestión del registro de libros, etc., así como la consulta y producción de listados.

## **2.2. Nuevo número de registro**

Todos los libros y otros materiales que ingresen en la biblioteca, independientemente del procedimiento de adquisición (compra, canje o donación), deberán tener un registro de ejemplar con la información que se detalla en el apartado 3.

**A partir del momento de entrada en vigor de este procedimiento, el número de registro lo asume el número de** *item***, es decir, el número correspondiente al** *registro de ejemplar: iXXXXXXXX,* **que Millennium da automáticamente y que aparece en la esquina superior izquierda de la ficha "Registro iXXXXXXXX" en el módulo de catalogación.**

*El registro de ejemplar se dará de alta tras el ingreso de la obra (si es una compra, tras su ingreso y su recepción (recepción electrónica del ejemplar) en Millennium Adquisiciones)*, siguiendo, para las compras, este procedimiento de trabajo, y para los canjes y donaciones, las guías y manuales de catalogación de la BUC (a la espera de elaborar un procedimiento específico para estas clases de adquisiciones).

Este número, a diferencia del actual, identificará unívocamente y sin posibilidad de duplicación, cada unidad física. Es decir, si bien anteriormente, por ejemplo, un mismo libro en más de un volumen producía una única entrada en el libro de registro, a partir de ahora, a cada volumen diferente con su registro de ejemplar propio le corresponderá un número de registro distinto y único.

Una vez creado el registro de ejemplar, el número se anotará en el libro o material adquirido (iXXXXXXXX).

Una vez hecho esto, el libro puede pasar al personal encargado de completar la catalogación, que también completará el registro de ejemplar (signatura, ubicación, condición de préstamo).

# **2.3. Datos de registro en** *Millennium*

Los registros de ejemplar se crearán incluyendo la siguiente información:

Campos de longitud fija

- **ESTADO**
- x ECODIGO2, con el tipo de adquisición, en una de estas tres opciones: compra, canje o donación.
- **UBICACIÓN**

#### Campos de longitud variable

- **b COD BARRAS**
- x p N. PEDIDO, siempre que se trate de una compra, con el número de pedido correspondiente oXXXXXXXX. Es imprescindible para identificar el pedido correspondiente y, así, localizar la factura, entre otras informaciones.
- x v VOLUMEN cuando sea necesario (siguiendo las guías y manuales de catalogación vigentes).
- I NOTA REGISTRO donde se exprese una posible situación temporal especial, en su caso.
- x n DONACIÓN, en su caso, con una indicación breve y lo más normalizada posible (Legado Nombre Apellido; donación Nombre Apellido, etc.) y, si es necesario, la fecha en que se realizó en el formato dd-mm-aaaa.

**No** se incluirá el campo de longitud variable y N. REGISTRO, puesto que el número de registro ha pasado a ser el número de *item* correspondiente al registro de ejemplar.

## **2.4. Mantenimiento de registros de ejemplar**

Los libros y otros materiales que dejen de formar parte de la colección de la biblioteca, temporal o definitivamente, se tratarán de la siguiente manera:

Cuando se tiene conocimiento de la pérdida o extravío de un ejemplar, se utilizarán los códigos del campo de longitud fija ESTADO:

a) Si un usuario lo ha **perdido**, se utilizará la opción *Perdido* y se insertará un campo de NOTA, con el texto "Pendiente de reposición". El ejemplar no se suprime del OPAC, puesto que sigue prestado al usuario.

Cuando un libro perdido es repuesto posteriormente por el usuario:

- Se debe modificar el registro de ejemplar, cambiando el campo de ESTADO a *Perd-Repuesto*.
- Entonces se consignará en el campo de longitud fija ECODIGO2 la opción de supresión del OPAC correspondiente al tipo de adquisición con que el ejemplar fue ingresado en la biblioteca (*spo compra*, *spo canje* o *spo donación*).
- Y se insertará el campo de longitud variable e DADO BAJA con la fecha en que se ha dado de baja, en el formato dd-mm-aaaa.

A la vez, se creará un nuevo registro de ejemplar para el nuevo libro que se ha repuesto.

- b) Si se considera **extraviado**, es decir, no se encuentra en la biblioteca y no está prestado:
	- Se utilizará la opción *Extraviado* del campo ESTADO.
	- Entonces se consignará en el campo de longitud fija ECODIGO2 la opción de supresión del OPAC correspondiente al tipo de adquisición con que el ejemplar fue ingresado en la biblioteca (*spo compra*, *spo canje* o *spo donación*).
	- Y se insertará el campo de longitud variable e DADO BAJA con la fecha en que se ha dado de baja, en el formato dd-mm-aaaa.
- c) Cuando un ejemplar se deba **dar de baja**, bien debido a su deterioro, expurgo o extravío definitivo y sin posibilidad de reposición por el usuario:
	- El campo de ESTADO se cambiará a *Dado de baja*.
	- Entonces se consignará en el campo de longitud fija ECODIGO2 la opción de supresión del OPAC correspondiente al tipo de adquisición con que el ejemplar fue ingresado en la biblioteca (*spo compra*, *spo canje* o *spo donación*). No se usará la opción *spo expurgo*.
	- Y se insertará el campo de longitud variable e DADO BAJA con la fecha en que se ha dado de baja, en el formato dd-mm-aaaa, seguido de coma y el texto con el motivo de la baja en forma breve (por expurgo; por deterioro...).
	- No se eliminarán los registros de ejemplares dados de baja.

Véase también la guía para el *Tratamiento de ejemplares perdidos, extraviados y dados de baja* del Servicio de Desarrollo Tecnológico y Sistemas.

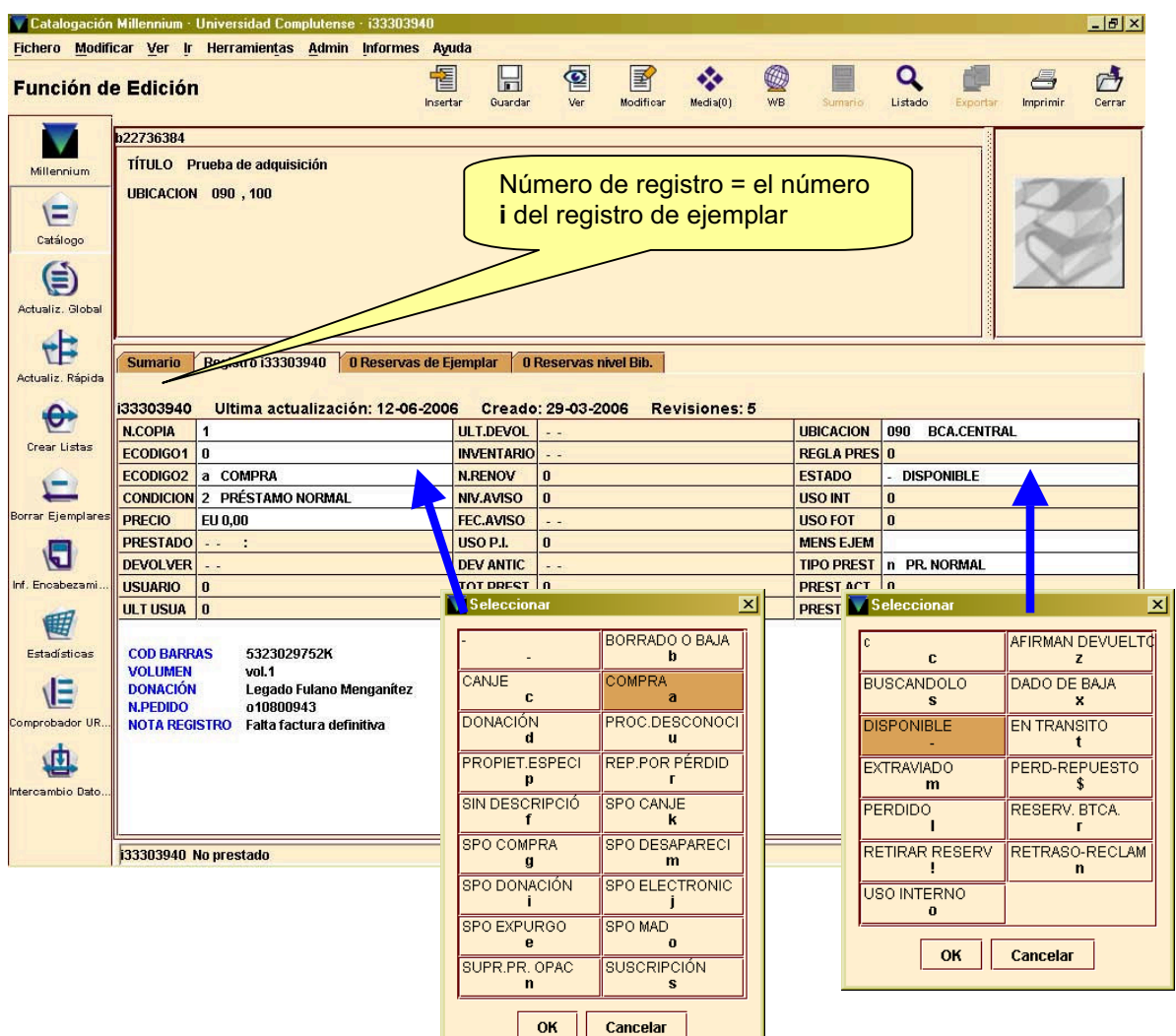

# **2.5. Descarga de datos**

Como medida de seguridad y de conservación adicional, se guardarán, de forma periódica, los datos relativos a los libros, etc., ingresados en cada biblioteca. Para ello, se realizarán descargas sobre soporte digital, que permitirán asimismo la impresión también periódica. Estas descargas e impresiones tendrán un formato similar al del libro de registro usado hasta ahora.

Para ello, semestralmente, en julio y enero de cada año, cada biblioteca realizará un fichero de revisión. La secuencia estándar de instrucciones para este fichero es la siguiente:

- 1. Acceder a la función **Crear Listas**.
- 2. Pinchar en el botón **Buscar Registros**.
- 3. En el cuadro **Tipo de registro**, escoger la opción "Ejemplar".
- 4. Se harán dos líneas de criterios, unidas por el *operador Y*. La segunda línea se añadirá mediante el botón **Agregar**:

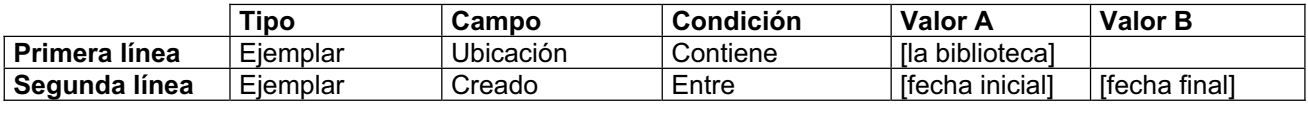

- 5. Pulsar el botón **Buscar**.
- 6. Ir a **Exportar registros**.
- 7. En la ventana *Formato de exportar*, agregar líneas con los criterios que se detallan a continuación en la pantalla "Formato de exportar". Utilizar también los delimitadores y calificadores mostrados:

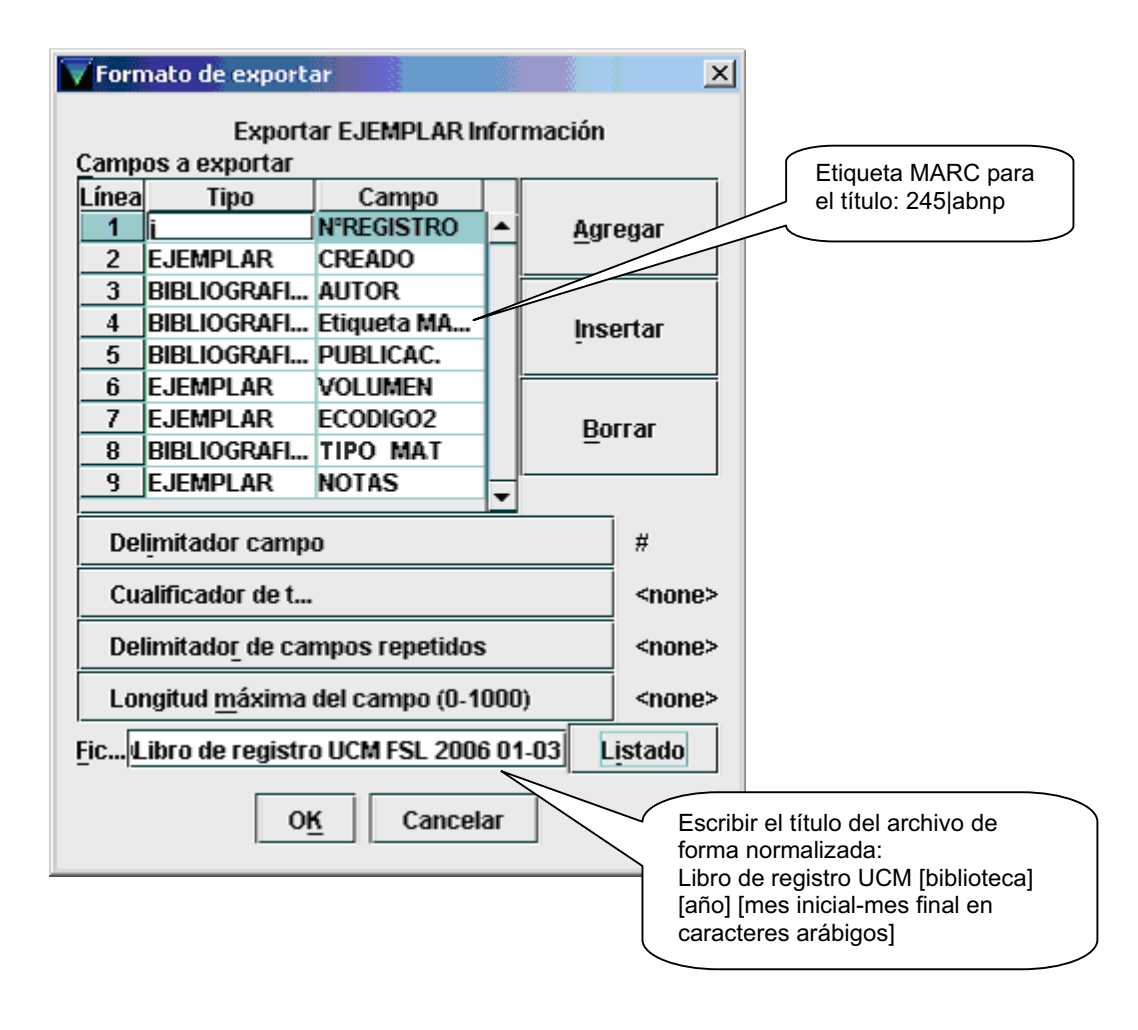

8. Esta operación producirá un archivo que se exportará a Excel. Los nombres de los campos de Millennium se sustituirán en el archivo Excel, una vez que se exportan los datos, por los siguientes:

*Nombres de los campos de Millennium:*

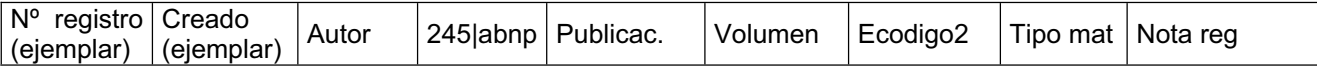

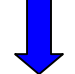

*Nombres de los campos en el archivo Excel (libro de registro):*

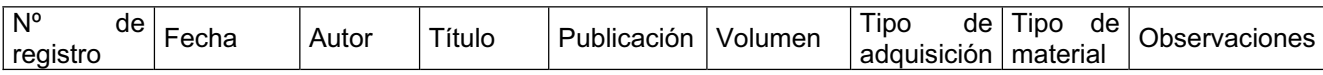

Esta descarga de datos se realizará inmediatamente tras el vencimiento de cada semestre del año natural.

El fichero de revisión, guardado en formato de hoja de cálculo Excel, se archivará de forma segura.

Anualmente, se creará un disco (CD-R o DVD-R) con el archivo correspondiente al año completo recién concluido. El archivo se nombrará como "**Libro de registro UCM Biblioteca [nombre de la biblioteca], año [año]**". El disco se identificará en su cara superior con rotulador permanente y se archivará de forma segura en la biblioteca. De este disco se realizará una copia y se enviará antes del final del mes de enero de cada año a los Servicios Centrales de la Biblioteca, Servicio de Gestión de las Colecciones, para su archivo conjuntamente con el de las demás bibliotecas y como copia de respaldo.

En la misma fecha (enero de cada año), también se imprimirá en cada biblioteca el archivo completo correspondiente al año vencido. La copia impresa se guardará encuadernada, con una portada identificada del mismo modo que el disco y se almacenará de forma segura. Sería recomendable, igualmente, que el archivo tuviera un pie de página y la paginación, que se visualizan en la copia impresa.

En función de las necesidades de cada biblioteca, se harán, además del archivo Excel completo anual y su impresión, cuantos archivos e impresiones parciales sean necesarios, con objeto de archivar por separado, por ejemplo, los libros y ejemplares correspondientes a presupuestos de "ayuda a la investigación" o de departamentos o de distintos tipos de materiales.

## **2.6. Ejemplares dados de baja**

En el caso de los ejemplares dados de baja, se deberá seguir estos pasos:

Una vez al año, coincidiendo con la descarga de los datos en enero del año vencido, se realizará otro fichero de revisión, utilizando en el rango de fechas el campo de la fecha de actualización, no de creación de los registros y se pedirá que recupere los registros con el campo ESTADO en la opción *Dado de baja*.

Se seguirán las mismas indicaciones de arriba para archivar en disco y enviar una copia a los Servicios Centrales, así como para imprimir esta lista. Tanto los discos como la copia impresa llevarán como título "**Libro de registro UCM Biblioteca [nombre de la biblioteca], año [año]: ejemplares dados de baja**".

Los ejemplares dados de baja **no** se eliminarán de *Innopac Millennium*.